Documentation/Help

Choose from a menu of all object types and documentation

**[pb](https://www.psychbench.org/docs/gettingstarted/documentation#pb)**

Open documentation for an object type (all properties)

**pb** <object type> e.g. pb cross (or can be shorter: pb cr)

or input objects directly:

**pb**(objects)

See name and default value for a property

**pb** <object type>.<property> e.g. pb cross.size (or can be shorter: pb cr.si)

**Preferences** 

Set preferences: default property values for trial, experiment, screen, other device objects

**[pb\\_prefs](https://www.psychbench.org/docs/gettingstarted/setup#pb_prefs)**

Switch to [compatibility](https://www.psychbench.org/docs/gettingstarted/setup#compatibility) instead of precise visual timing

**pb\_prefs**  $\rightarrow$  screen  $\rightarrow$  disable sync tests and/or enable system compositor

[Making and running an experiment](https://www.psychbench.org/docs/gettingstarted/visualmethod)

Set up an experiment spreadsheet file **(optional)**

## **[makeExperiment](https://www.psychbench.org/docs/gettingstarted/visualmethod#makeexperiment)**

Experiment spreadsheet syntax

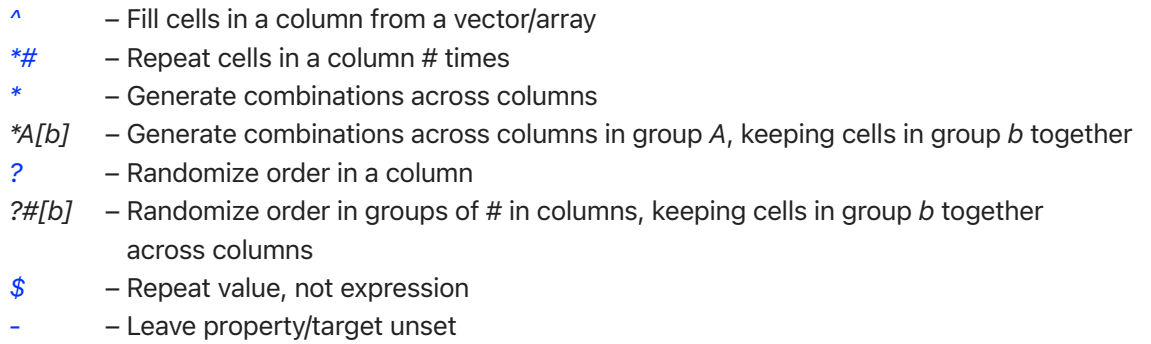

### [Randomization](https://www.psychbench.org/docs/gettingstarted/visualmethod#randomization)

See also *rep*, *randomNum*, *randomNum\_normal*, *randomRoll*, *randomChoose*, *randomOrder*, *randomBalancePerms*, etc. in *<PsychBench folder>/tools*.

Load an experiment from a spreadsheet file into memory in MATLAB

## **[loadExperiment](https://www.psychbench.org/docs/gettingstarted/visualmethod#loadexperiment)**

View the experiment in memory in table form

**[viewExperiment](https://www.psychbench.org/docs/gettingstarted/visualmethod#viewexperiment) viewExperiment**  $-d$  – sort by trial definition

Run the experiment in memory

**[runExperiment](https://www.psychbench.org/docs/gettingstarted/visualmethod#runexperiment)**

[Quit and resume an experiment](https://www.psychbench.org/docs/gettingstarted/visualmethod#quitresumeexperiment)

*Ctrl* + *Esc* to quit **saveExperiment**  $\rightarrow$  *.mat* file **loadExperiment** ← *.mat* file **runExperiment**

Show elements without needing to make an experiment

objects(s) = **[<type>Object](https://www.psychbench.org/docs/gettingstarted/objectsproperties#objects)**([number of objects]) **[showElements](https://www.psychbench.org/docs/gettingstarted/visualmethod#showelements)**(object(s), ... , [options ... ])

[Coding method \(optional\)](https://www.psychbench.org/docs/gettingstarted/codingmethod)

### **newExperiment**

For each trial...

```
element/trial objects(s) = <type>Object([number of objects])
addTrial(objects(s), ..., [trial definition group # / name], [trial number])
```
**setTrialList**(trial list)

```
objects(s) not specific to trial = <type>Object([number of objects]) ...
```
**addToExperiment**(object(s), … )

## [Trial timing](https://www.psychbench.org/docs/trial#timing)

Start a trial whenever previous trial ends + pre-trial interval. End a trial when no elements are left running or scheduled to start.

## *(This is the default.)*

Start a trial at fixed time from a trigger used to sync the experiment in a past trial

trial.**[start](https://www.psychbench.org/docs/trial#start)**.t\_sync = [a b] *a* = start time relative to sync if this is the first trial that runs after it (sec)  $b =$  start time increment if this is a later trial (sec)

See below for triggers/sync.

Pre-trial interval

trial**[.preTrialInterval](https://www.psychbench.org/docs/trial#pretrialinterval) =** interval (sec) *Default:* 0.75 sec

[Element timing](https://www.psychbench.org/docs/element#start)

Start/End an element at time from trial start

element**.[start](https://www.psychbench.org/docs/element#start).**t = time (sec)  $\epsilon$  element. **[end](https://www.psychbench.org/docs/element#start).**  $t = \text{time}$ element**.[start](https://www.psychbench.org/docs/element#start)**  $t = 0 \rightarrow$  start at trial start

End an element at duration

element.**[end](https://www.psychbench.org/docs/element#start)**.duration = time (sec)

Start/End an element at other element start/end

```
element.start/end.startOf = string(s) pointing to other element(s) in the trial
element.start/end.endOf = string(s)
e.g.
 "picture"
 "pictures(2)"
"pictures(" + 2 +")"
["pictures(2)" "pictures(3)"]
```
Start/End an element at any response recorded by a [response handler element](https://www.psychbench.org/docs/responsehandler)

element.**[start](https://www.psychbench.org/docs/element#start)**/**[end](https://www.psychbench.org/docs/element#start)**.response = true

See also *start*/*end* field *responseBy*.

Start/End an element at time from a trigger used to sync the experiment in the same trial

element.**[start](https://www.psychbench.org/docs/element#start)**/**[end](https://www.psychbench.org/docs/element#start)**.t\_sync = time (sec)

See below for triggers/sync. See also *start*/*end* fields *trigger*, *triggerBy*.

Run an element in the pre-trial interval

```
element.start.preTrial = true
```
Add to any start/end condition

Add element.start/end.**[and](https://www.psychbench.org/docs/element#start.and)** = string that is any MATLAB expression for PsychBench to evaluate to true/false during the experiment. See reference.

Wait from any start/end condition

Add element.start/end.**[timeFrom](https://www.psychbench.org/docs/element#start.timefrom)** = time (sec)

Start/End an element at multiple conditions, whichever occurs first

element.**[start](https://www.psychbench.org/docs/element#start)**/**[end](https://www.psychbench.org/docs/element#start)**(1).<field> = ... element.**[start](https://www.psychbench.org/docs/element#start)**/**[end](https://www.psychbench.org/docs/element#start)**(2).<field> = ... ...

Triggers/Sync

Register a trigger

For any response handler element (*[keyPress](https://www.psychbench.org/elementdocs/keypress)*, *[cedrusPress](https://www.psychbench.org/elementdocs/cedruspress)*, etc.), register input as a trigger: element.**[registerTrigger](https://www.psychbench.org/docs/responsehandler#registertrigger)** = true

Or use other element types that only record triggers, e.g. *[portSender](https://www.psychbench.org/elementdocs/portsender)*, *[portReceiver](https://www.psychbench.org/elementdocs/portreceiver)*.

Sync the experiment at a trigger

element.**[syncExperiment](https://www.psychbench.org/docs/element#syncexperiment)** = true

You can then set element or trial timing from sync—see above.

[Visual elements](https://www.psychbench.org/docs/elementwithscreen)

Set screen measurements for visual angle degree units (deg)

PsychBench asks when you run an experiment.

Or set screen object properties in the experiment: screen.**[height\\_cm](https://www.psychbench.org/docs/screen#height_cm)** = display panel height (cm) screen.**[distance\\_cm](https://www.psychbench.org/docs/screen#height_cm)** = distance from eye to panel (cm)

Element position on screen

element.**[position](https://www.psychbench.org/docs/elementwithscreen#position)** =  $[x \ y]$  (deg), + = right/down,  $[0 \ 0]$  = screen center *Default:* screen center Use element.**[vary](https://www.psychbench.org/docs/element#vary)** to set movement/drift.

element.**[depth](https://www.psychbench.org/docs/elementwithscreen#position)** = number, + = backward *Default:* 0

Use [other distance units](https://www.psychbench.org/docs/gettingstarted/units#distanceunits) for any property that uses deg

element.<property> = {value, "unit"} "unit" = "deg", "deg-", "cm", "ww", "wh", "wwh", "px"

[Response from subject](https://www.psychbench.org/docs/responsehandler)

Record response from subject

Use a [response handler element](https://www.psychbench.org/docs/responsehandler). See element types *[keyPress](https://www.psychbench.org/elementdocs/keypress)*, *[mouseClick](https://www.psychbench.org/elementdocs/mouseclick)*, *[cedrusPress](https://www.psychbench.org/elementdocs/cedruspress)*, etc. Translate response responseHandlerElement.**[translateResponse](https://www.psychbench.org/docs/responsehandler#translateresponse)** = [ raw response value, value to translate to raw response value, value to translate to ... ] Or a 2-column cell array if any value is not a number. Or for custom translation use any MATLAB expression. See reference.

Score response

responseHandlerElement.**[scoreResponse](https://www.psychbench.org/docs/responsehandler#scoreresponse)** = true responseHandlerElement.**[correctResponse](https://www.psychbench.org/docs/responsehandler#scoreresponse)** = correct response value

Scoring is by comparison using MATLAB *[isequaln](https://www.mathworks.com/help/matlab/ref/isequaln.html)*. Or for custom scoring use any MATLAB expression. See reference.

# [Feedback](https://www.psychbench.org/docs/responsehandler#promptfeedback)

Add elements (e.g. *[text](https://www.psychbench.org/elementdocs/text)*, *[sound](https://www.psychbench.org/elementdocs/sound)*) and set them to run from response.

e.g.

```
element.start.response = true
element.start.and = "responseScore = true"
      \rightarrow feedback at any response scored true
element.start.response = true
element.start.and = "responseScore = false"
```
 $\rightarrow$  feedback at any response scored false

Experiment results output

See property values for an object in results (input and record properties)

object.**[report](https://www.psychbench.org/docs/object#report)** = ["property" "property" ... ]

See custom information for an object in results

object.**[info](https://www.psychbench.org/docs/object#report)**.heading1 = 2; object.**[info](https://www.psychbench.org/docs/object#report)**.heading2 = "Bob";

See response from subject in results

...

Include any of the following response handler element record properties in *report*:

*response*, *responseScore*, *responseTime*, *[responseLatency](https://www.psychbench.org/docs/responsehandler#response)*, *d\_responseTime*, *numResponses*